## **บทท 5 การออกแบบจอภาพและการออกแบบรายงาน**

การออกแบบจอภาพและการออกแบบรายงานเปนการออกแบบในขั้ นตอนตอไปหลัง จากที่ได้ออกแบบฐานข้อมูลดังที่ได้แสดงไว้ในบทที่ 4 แล้ว ซึ่งใช้ในการติดต่อระหว่างระบบ และผู้ใช้ระบบ (User Interface) การออกแบบหน้าจอเป็นการออกแบบข้อมูลนำเข้า (Input Design) และการออกแบบสวนนําเสนอขอมูล (Output Design) หรือการออกแบบสวนแสดง ผลขอมูล ท งรูปแบบของการแสดงผลขอมูลออกทางจอภาพและการแสดงผลขอมูลออกในรูป ั้ แบบของรายงานทางเครื่องพิมพ์ ตามขอบเขตข้อมูลและความต้องการของผู้ใช้ระบบ การใช้ ื่ งานโดยทั่วไป จะมีการออกแบบหน้าจอให้มีลักษณะคล้ายคลึงกัน เพื่อให้มีรูปแบบในการ ทำงานในแนวทางเดียวกัน ทำให้สะดวกต่อการใช้งาน การออกแบบหน้าจอของระบบบริหาร พัสดุมีรายละเอียดดังน

## **5.1 การออกแบบจอภาพ**

ึการออกแบบจอภาพเป็นการออกแบบส่วนที่นำข้อมูลเข้า ี่ และในส่วนที่แสดงผลข้อ ระบบบริหารพัสดุคณะวิทยาศาสตรและเทคโนโลยีมีรายละเอียดดังน

Copyright **C** *s*un s.1 หน้าจอแรกของระบบ all University

**All rights reserved**

**All rights reserved**

ล๊ขสิทธิ์<mark>มหาวิทยาลัยเชียงใหม</mark>่

**ÅÔ¢ÊÔ·¸ÔìÁËÒÇÔ·ÂÒÅÑÂàªÕ§ãËÁè**

1. รูปแบบหน้าจอแรกของระบบ

1

จากรูปที่ 5.1 หน้าจอแรกของระบบงานสามารถอธิบายใค้คังนี้

สวนท 1 คลิกเพ อเขาสูหนาจอเขาสูระบบ ื่

2.รูปแบบจอภาพเข้าสู่ระบบ เพื่อตรวจสอบรายชื่อผู้ใช้และรหัสผ่านว่ามีสิทธิ์เข้าใช้ ื่ ื่ ิ์ งานโปรแกรมหรือไม่ มีรูปแบบดังรูปที่ 5.2

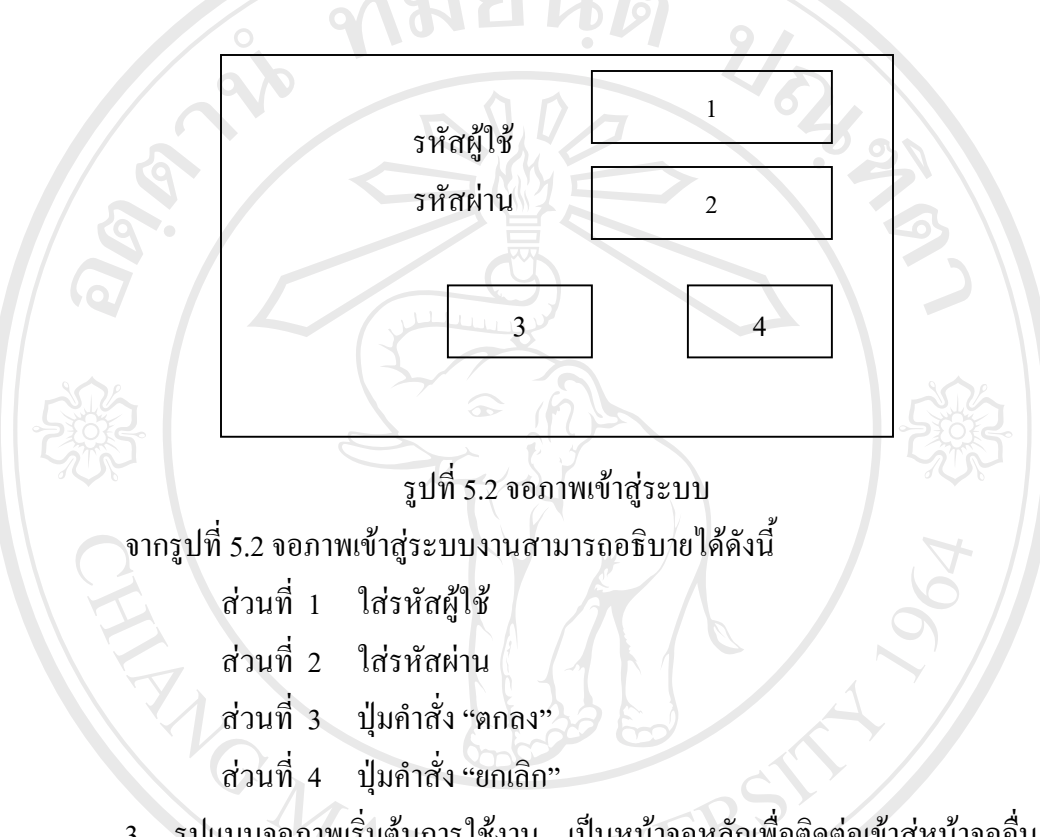

3. รูปแบบจอภาพเริ่มต้นการใช้งาน เป็นหน้าจอหลักเพื่อติดต่อเข้าสู่หน้าจออื่น ๆ ื่ ลักษณะหน้าจอจะเป็นแบบเมนูให้เลือกการทำงานซึ่งมีหัวข้องานของระบบดังนี้ ึ่ ี้ ขอมูลหลัก งานหลัก รายงาน เพิ่มผู้ใช้ เปลี่ยนรหัส ออกจากโปรแกรม มีรูปแบบดังรูปที่ 5.3 ิ่

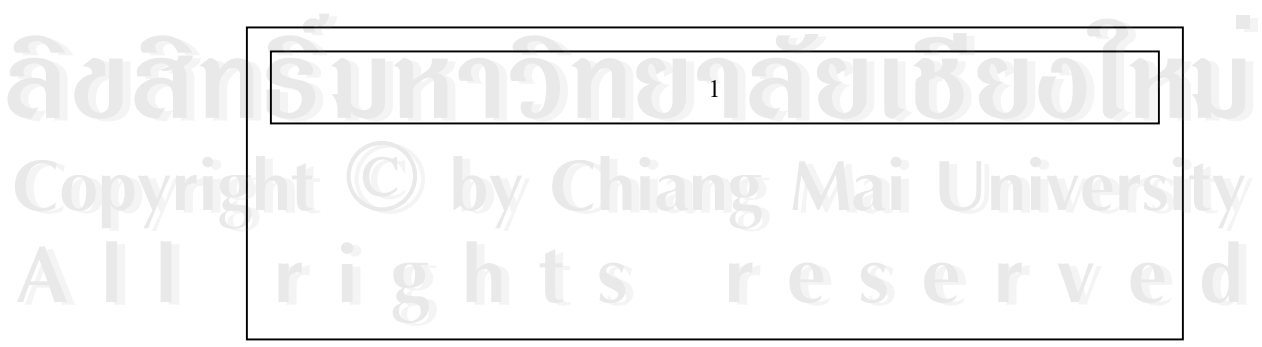

รูปที่ 5.3 จอภาพเริ่มต้นการใช้งาน ิ่

จากรูปที่ 5.3 จอภาพเริ่มต้นการใช้งาน สามารถอธิบายใด้ดังนี้ ิ่

สวนท 1 เปนแถบเมนู (Manu Bar) แสดงรายการหลักของโปรแกรมระบบ 4. รูปแบบจอภาพข้อมูลชื่อร้านค้า เพื่อใช้เก็บข้อมูลร้านค้า ที่อยู่ร้านค้า เบอร์โทรศัพท์ ื่ ี่ มีรูปแบบดังรูปที่ 5.4

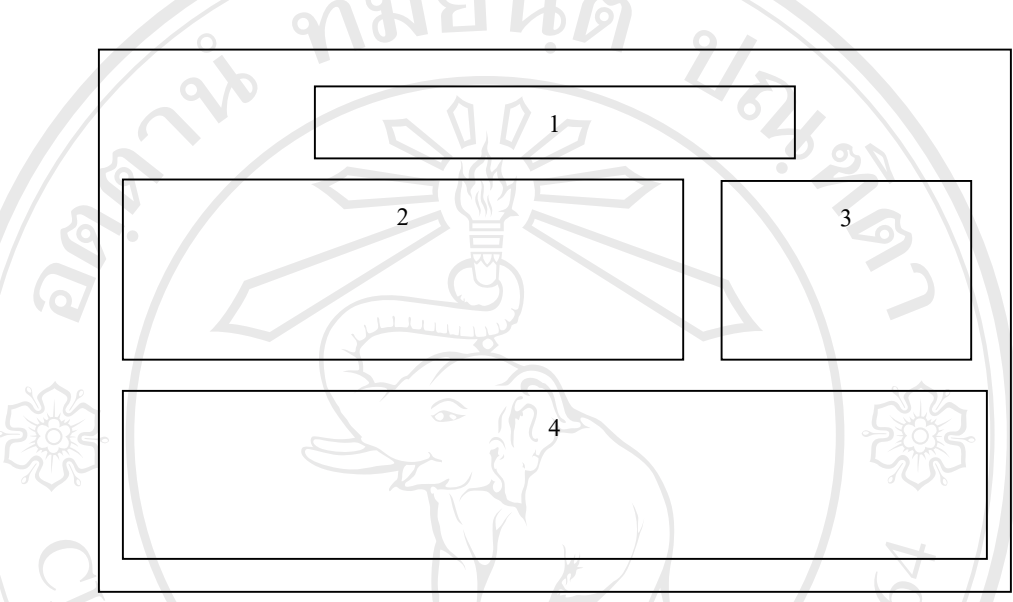

รูปที่ 5.4 จอภาพข้อมูลชื่อร้านค้า ื่

จากรูปที่ 5.4 จอภาพข้อมูลชื่อร้านค้า สามารถอธิบายได้ดังนี้ ื่ ี้

> ส่วนที่ 1 เป็นชื่อหน้าจอข้อมูลชื่อร้านค้า ื่ ื่

ส่วนที่ 2 เป็นส่วนกรอกข้อมูลสินค้า ประกอบด้วย รหัสร้านค้า ชื่อร้านค้า ้<br>. ที่อยู่ร้านค้า เบอร์โทรศัพท์ร้านค้า ี่

ส่วนที่ 3 ปุ่มคำสั่งต่าง ๆ ประกอบด้วย ปุ่มเพิ่ม ปุ่มถบ ปุ่มแก้ไข ปุ่มบันทึก ั่ ปุ่มยกเลิก ปุ่มเลื่อนเรกอร์ค เลื่อน ไปเรกอร์คสุดท้าย ปุ่มเลื่อนกลับ ื่ ื่ ทีละเรคอร์ค ปุ่มเลื่อนไปข้างหน้าทีละเรคอร์ค ปุ่มเลื่อนไป **Copyright © ที่ละเรคอร์ด ปุ่มเลื่อนไปข้างหน้าที่ละเรคอร์ด ปุ่มเลื่อนไป**<br>
Copyright © เรคอร์ดแรก และปุ่มออกจากหน้าจอ **ÅÔ¢ÊÔ·¸ÔìÁËÒÇÔ·ÂÒÅÑÂàªÕ§ãËÁè ÅÔ¢ÊÔ·¸ÔìÁËÒÇÔ·ÂÒÅÑÂàªÕ§ãËÁè**

ี<br>**2 สวนที่ 4 ส่วนแสดงรายละเอียดข้อมูลชื่อร้านค้าที่เก็บไว้ในฐานข้อมูล**<br>2 อี ื่ ี่

5. รูปแบบจอภาพข้อมูลเจ้าหน้าที่ เพื่อเก็บรายละเอียดของผู้ใช้งานะรบบโดยให้สิทธิ ื่ การใช้งานต่างกัน มีรูปแบบดังรูปที่ 5.5

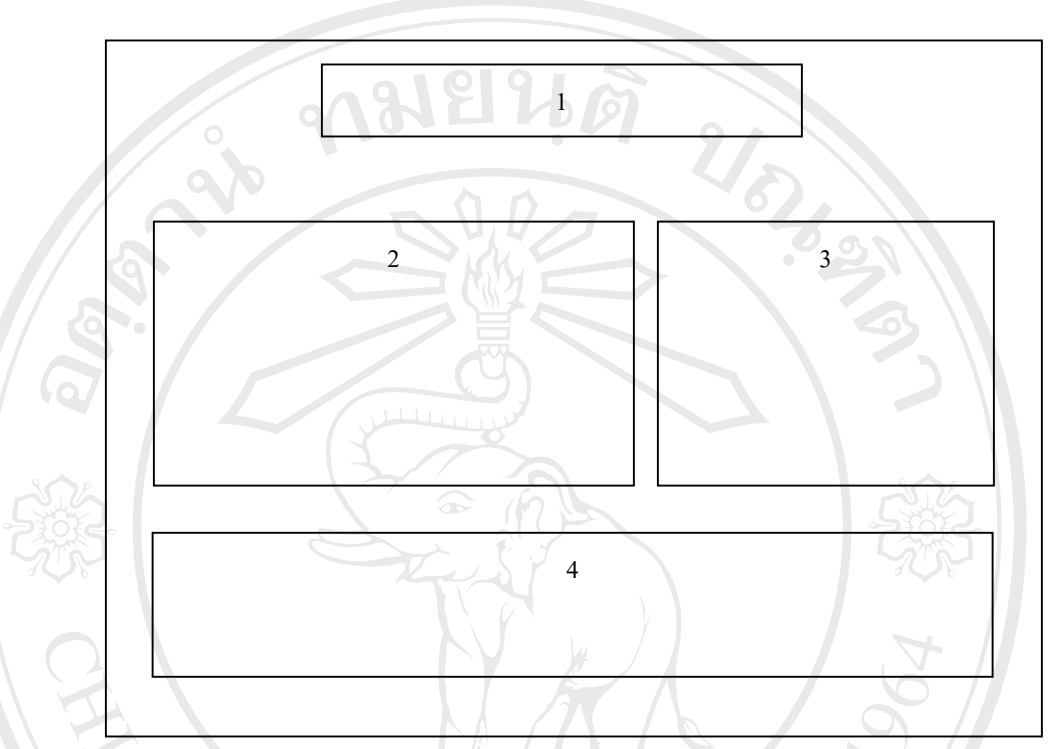

รูปที่ 5.5 จอภาพข้อมูลเจ้าหน้าที่

จากรูปที่ 5.5 จอภาพข้อมูลเจ้าหน้าที่ สามารถอธิบายใด้ดังนี้ ี่ ี้

- ส่วนที่ 1 ชื่อหน้าจอข้อมูลเจ้าหน้าที่ ื่
- ส่วนที่ 2 ข้อมูลรายละเอียดเจ้าหน้าที่
- ส่วนที่ 3 ปุ่มคำสั่งต่าง ๆ ประกอบด้วย ปุ่มเพิ่ม ปุ่มลบ ปุ่มแก้ไข ปุ่มบันทึก ั่ ปุมยกเลิก ปุมเล อนเรคอรดเล ื่อนไปเรคอรดสุดทาย ปุมเล อนกลับ **ÅÔ¢ÊÔ·¸ÔìÁËÒÇÔ·ÂÒÅÑÂàªÕ§ãËÁè ÅÔ¢ÊÔ·¸ÔìÁËÒÇÔ·ÂÒÅÑÂàªÕ§ãËÁè** ื่ ื่ ทีละเรคอรด ปุมเลื่อนไปขางหนาทีละเรคอรด ปุมเล ื่อนไป เรคอร์ดแรก ปุ่มค้นหา และปุ่มออกจากหน้าจอ สวนท  $\begin{array}{c} \begin{array}{c} \begin{array}{c} \begin{array}{c} \begin{array}{c} \end{array} \end{array} & \begin{array}{c} \end{array} & \begin{array}{c} \end{array} & \begin{array}{c} \end{array} & \begin{array}{c} \end{array} & \begin{array}{c} \end{array} & \end{array} \end{array} \end{array} \end{array}$ ส่วนที่ 4 ส่วนแสดงข้อมูลรายละเอียดเจ้าหน้าที่ที่เก็บไว้ในฐานข้อมูล **All rights reserved CODY 1999** เรกอร์ดแรก ปุ่มก้นหา และปุ่มออกจากหน้าจอ<br>ส่วนที่ 4 ส่วนแสดงข้อมูลรายละเอียดเจ้าหน้าที่ที่เก็บไว้ในฐานข้อมูล **All rights reserved and the control of the control of the control of the control of the control of the control of the control of the control of the control of the control of the control of the control of the control of th**

6. รูปแบบจอภาพข้อมูลประเภทวัสคุ เพื่อเก็บประเภทของวัสคุ มีรูปแบบดังรูปที่ 5.6 ื่

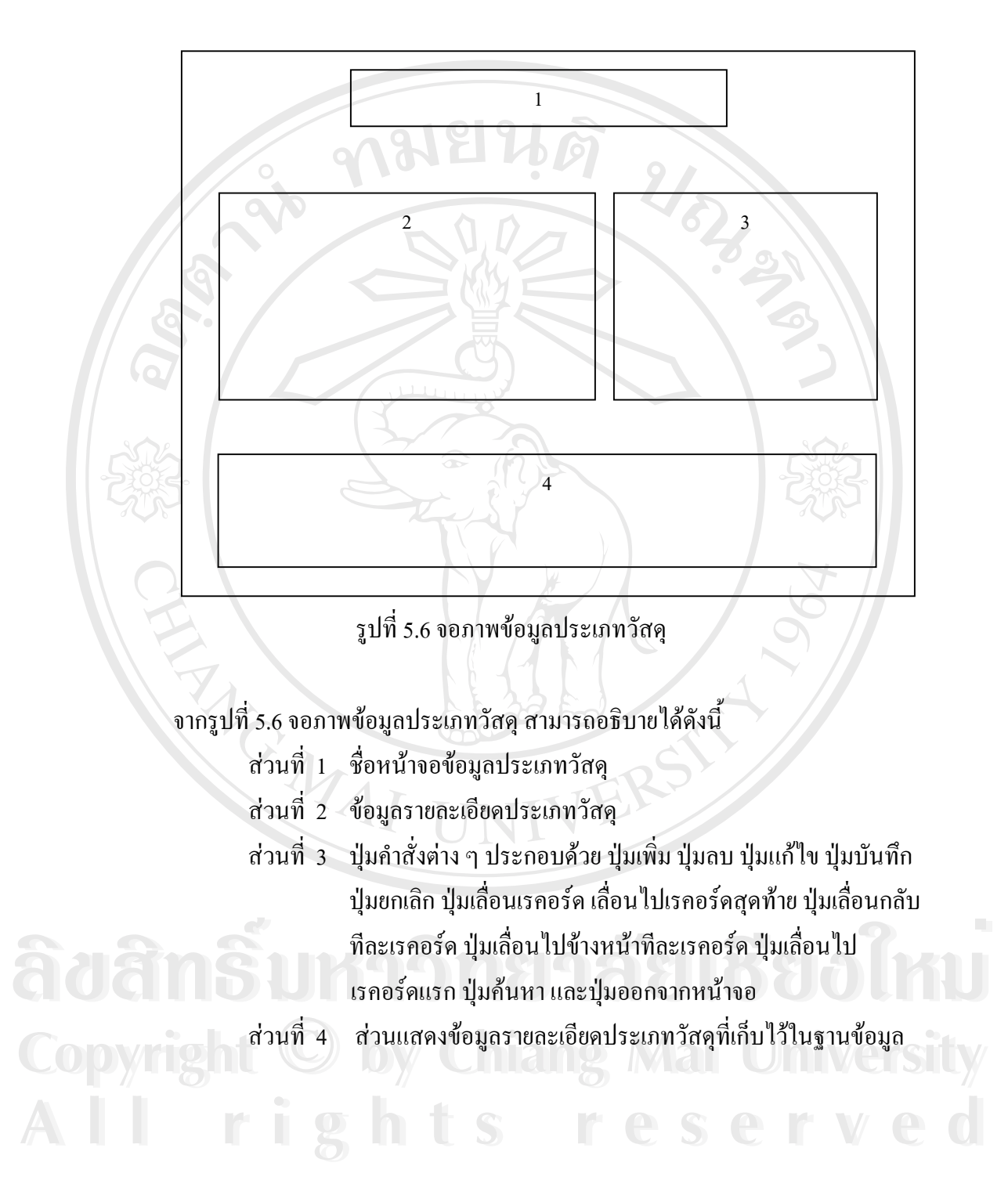

7. รูปแบบจอภาพข้อมูลชนิดวัสดุ เพื่อเกีบข้อมูลชนิดวัสดุ โดยแยกตามประเภทวัสดุ มี ื่ รูปแบบดังรูปที่ 5.7

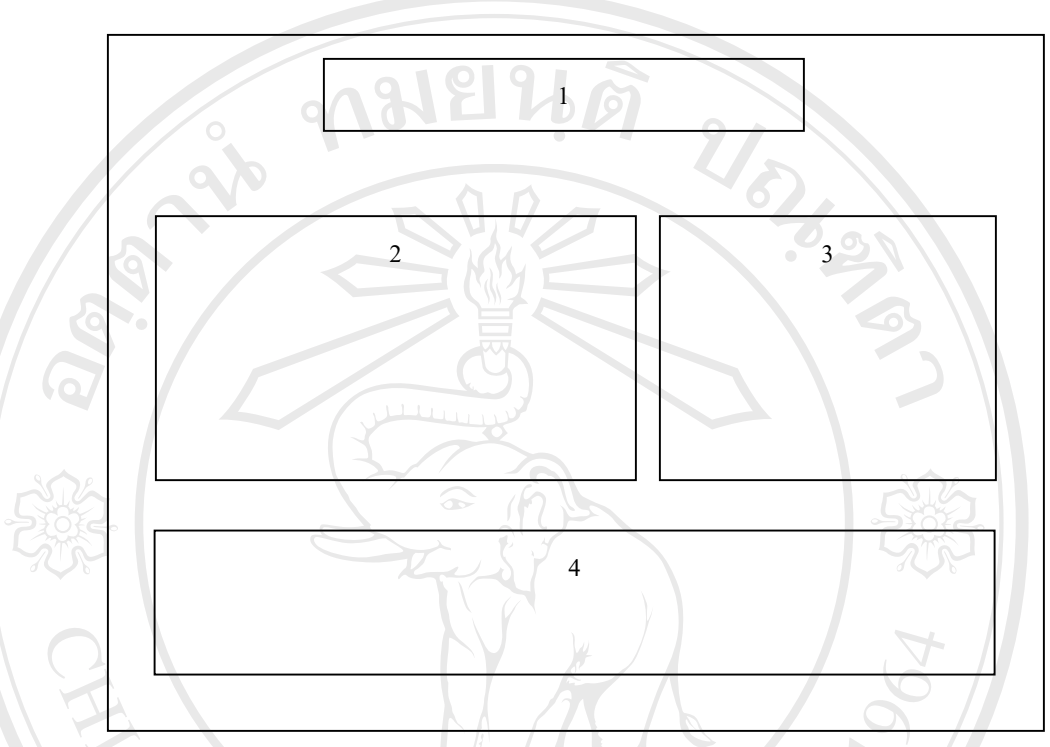

รูปที่ 5.7 จอภาพขอมูลชนิดวัสดุ

จากรูปที่ 5.7 จอภาพขอมูลชนิดวัสดุสามารถอธิบายไดดังน ี้

> สวนท 1 ช อหนาจอขอมูลชนิดวัสดุ ื่

สวนท 2 ขอมูลรายละเอียดชนิดวัสดุ

ส่วนที่ 3 ปุ่มคำสั่งต่าง ๆ ประกอบด้วย ปุ่มเพิ่ม ปุ่มลบ ปุ่มแก้ไข ปุ่มบันทึก ั่ ปุ่มยกเลิก ปุ่มเลื่อนเรคอร์ด เลื่อนไปเรคอร์ดสุดท้าย ปุ่มเลื่อนกลับ<br>- พีละเรคอร์ด ปุ่มเลื่อนไปข้างหน้าทีละเรคอร์ด ปุ่มเลื่อนไป<br>- ผู้คอร์อุ๋นธอ ไม่จ้ำหน และไม่คอคอลอมท้อล ื่ ื่ ทีละเรคอร์ค ปุ่มเลื่อนไปข้างหน้าทีละเรคอร์ค ปุ่มเลื่อนไป เรคอร์ดแรก ปุ่มค้นหา และปุ่มออกจากหน้าจอ สวนท 4 สวนแสดงขอมูลรายละเอียดชนิดวัสดุที่ เก็บไวในฐานขอมูล **Copyright by Chiang Mai University All rights reserved CODY 19 ส่วนที่ 4 ส่วนแสดงข้อมูลรายละเอียดชนิดวัสดุที่เก็บไว้ในฐานข้อมูล**<br>ส่วนที่ 4 ส่วนแสดงข้อมูลรายละเอียดชนิดวัสดุที่เก็บไว้ในฐานข้อมูล **All rights reserved**

8. รูปแบบจอภาพข้อมูลหน่วยนับ เพื่อเก็บข้อมูลหน่วยนับวัสดุครุภัณฑ์ มีรูปแบบดัง ื่ รูปที่ 5.8

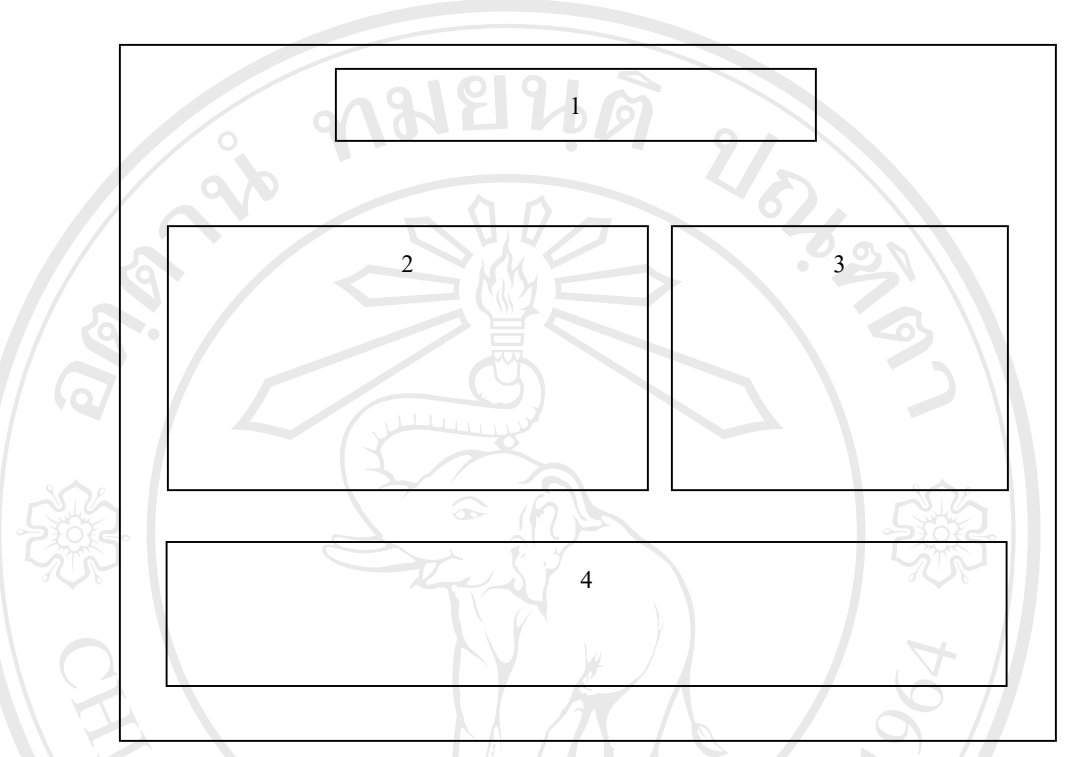

รูปที่ 5.8 จอภาพขอมูลหนวยนับ

จากรูปที่ 5.8 จอภาพข้อมูลหน่วยนับ สามารถอธิบายใค้คังนี้

สวนท 1 ช อหนาจอขอมูลหนวยนับ ื่

สวนท 2 ขอมูลรายละเอียดหนวยนับ

ส่วนที่ 3 ปุ่มคำสั่งต่าง ๆ ประกอบด้วย ปุ่มเพิ่ม ปุ่มลบ ปุ่มแก้ไข ปุ่มบันทึก ั่ ปุ่มยกเลิก ปุ่มเลื่อนเรคอร์ด เลื่อนไปเรคอร์ดสุดท้าย ปุ่มเลื่อนกลับ<br>- พีละเรคอร์ด ปุ่มเลื่อนไปข้างหน้าทีละเรคอร์ด ปุ่มเลื่อนไป<br>- ผู้คอร์อุ๋นธอ ไม่จ้ำหน และไม่คอคอลอมท้อล ื่ ื่ ทีละเรคอร์ค ปุ่มเลื่อนไปข้างหน้าทีละเรคอร์ค ปุ่มเลื่อนไป เรคอร์ดแรก ปุ่มค้นหา และปุ่มออกจากหน้าจอ สวนท ล้วนที่ 4 ส่วนเสดงข้อมูลรายละเอียดหน่วยนับที่เก็บไว้ในฐานข้อมูล<br>ผลงานที่ 4 ส่วนเสดงข้อมูลรายละเอียดหน่วยนับที่เก็บไว้ในฐานข้อมูล ี่ **All rights reserved CODY 19 ส่วนที่ 4 ส่วนแสดงข้อมูลรายละเอียดหน่วยนับที่เก็บไว้ในฐานข้อมูล**<br>ผ**ู้ว่า ส่วนที่ 4 ส่วนแสดงข้อมูลรายละเอียดหน่วยนับที่เก็บไว้ในฐานข้อมูล All rights reserved**

42

9. รูปแบบจอภาพข้อมูลโปรแกรมวิชา เพื่อเก็บข้อมูลโปรแกรมวิชา ที่สังกัดคณะวิทยา ื่ ศาสตรทั้งหมด มีรูปแบบดังรูปที่ 5.9

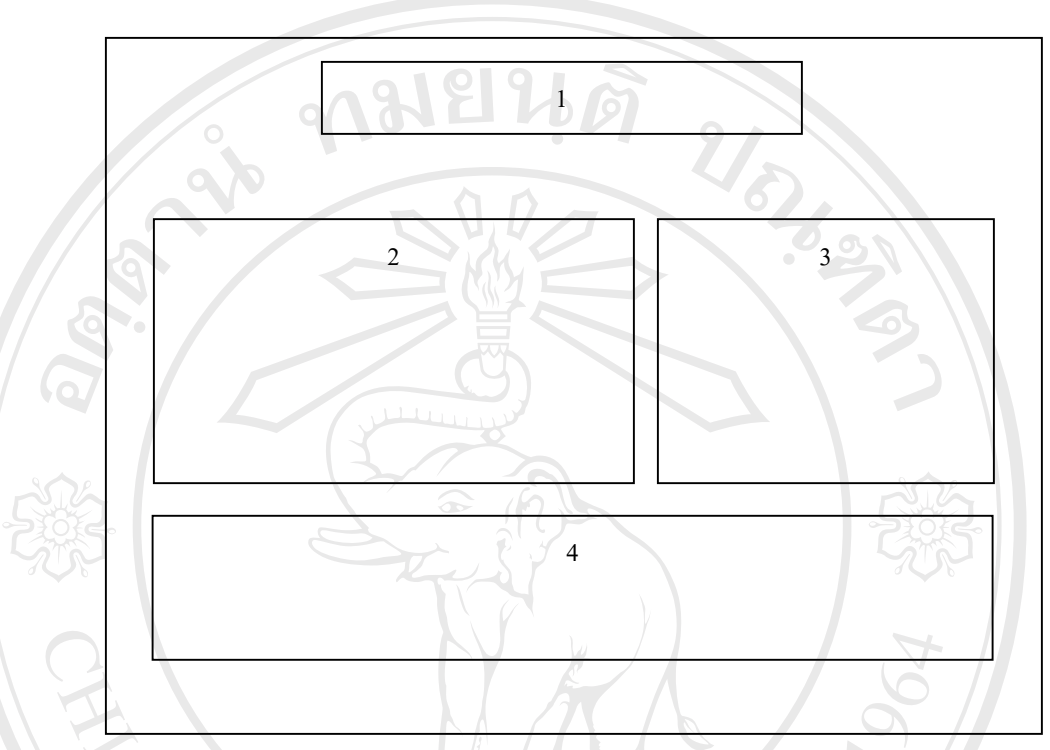

รูปที่ 5.9 จอภาพขอมูลโปรแกรมวิชา

จากรูปที่ 5.9 จอภาพข้อมูลโปรแกรมวิชา สามารถอธิบายใค้คังนี้

- สวนท 1 ช อหนาจอขอมูลโปรแกรมวิชา ื่
- สวนท 2 ขอมูลรายละเอียดโปรแกรมวิชา
- ส่วนที่ 3 ปุ่มคำสั่งต่าง ๆ ประกอบด้วย ปุ่มเพิ่ม ปุ่มถบ ปุ่มแก้ไข ปุ่มบันทึก ั่ ปุ่มยกเลิก ปุ่มเลื่อนเรกอร์ค เลื่อน ไปเรกอร์คสุดท้าย ปุ่มเลื่อนกลับ ื่ ื่ ทีละเรคอร์ค ปุ่มเลื่อนไปข้างหน้าทีละเรคอร์ค ปุ่มเลื่อนไป เรคอร์ดแรก ปุ่มค้นหา และปุ่มออกจากหน้าจอ สวนท 4 สวนแสดงขอมูลรายละเอียดโปรแกรมวิชาท เก็บไวในฐานขอมูล **Copyright by Chiang Mai University** ี่ ปุ่มยกเลิก ปุ่มเสื่อนเรคอร์ค เลื่อนไปเรคอร์คสุดท้าย ปุ่มเลื่อนกลับ<br>- ทีละเรคอร์ค ปุ่มเสื่อนไปข้างหน้าทีละเรคอร์ค ปุ่มเลื่อนไป<br>- สอร์อุ๊นรองไขจ้างงา และเป็นออกจากทั่วกอ **All rights reserved** CO**PYY SOLOGY หลังนที่ 4 ส่วนแสดงข้อมูลรายละเอียดโปรแกรมวิชาที่เก็บไว้ในฐานข้อมูล**<br>ส่วนที่ 4 ส่วนแสดงข้อมูลรายละเอียดโปรแกรมวิชาที่เก็บไว้ในฐานข้อมูล **All rights reserved**

10. รูปแบบจอภาพข้อมูลการรับครุภัณฑ์เพื่อเก็บข้อมูลการรับครุภัณฑ์ มีรูปแบบดังรูป ื่ ท 5.10

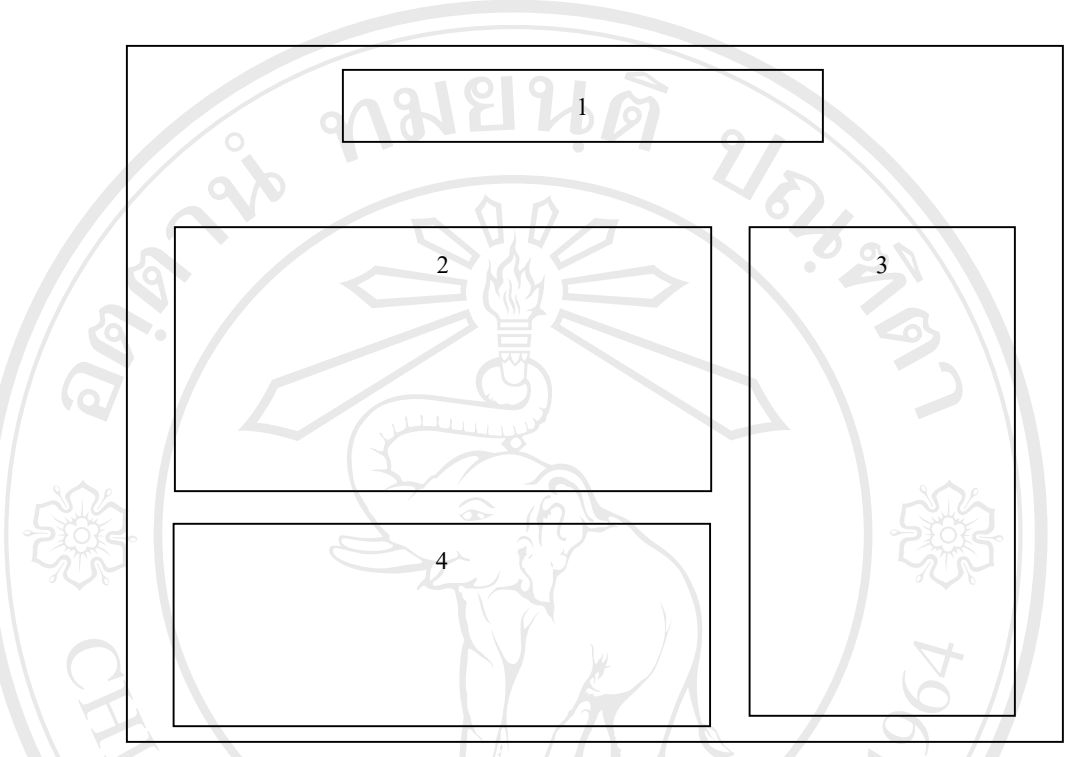

รูปที่ 5.10 จอภาพขอมูลการรับครุภัณฑ

จากรูปที่ 5.10 จอภาพข้อมูลการรับครุภัณฑ์ สามารถอธิบายใด้ดังนี้

- ส่วนที่ 1 ซื่อหน้าจอข้อมูลการรับครุภัณฑ์ ื่
- สวนท 2 ขอมูลรายละเอียดการรับครุภัณฑ
- ส่วนที่ 3 ปุ่มคำสั่งต่าง ๆ ประกอบด้วย ปุ่มเพิ่ม ปุ่มลบ ปุ่มบันทึก ปุ่มยกเลิก ั่ และปุ่มออกจากหน้าจอ **ÅÔ¢ÊÔ·¸ÔìÁËÒÇÔ·ÂÒÅÑÂàªÕ§ãËÁè ÅÔ¢ÊÔ·¸ÔìÁËÒÇÔ·ÂÒÅÑÂàªÕ§ãËÁè**
	- สวนท 4 สวนแสดงขอมูลรายละเอียดการรับครุภัณฑที่ เก็บไวในฐานขอ

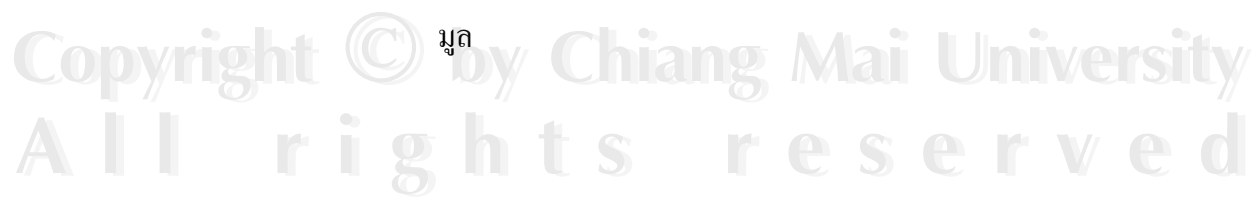

11. รูปแบบจอภาพขอมูลการขอเบิกครุภัณฑเพ อเก็บขอมูลการเบิกครุภัณฑมีรูปแบบ ื่ ดังรูปที่ 5.11

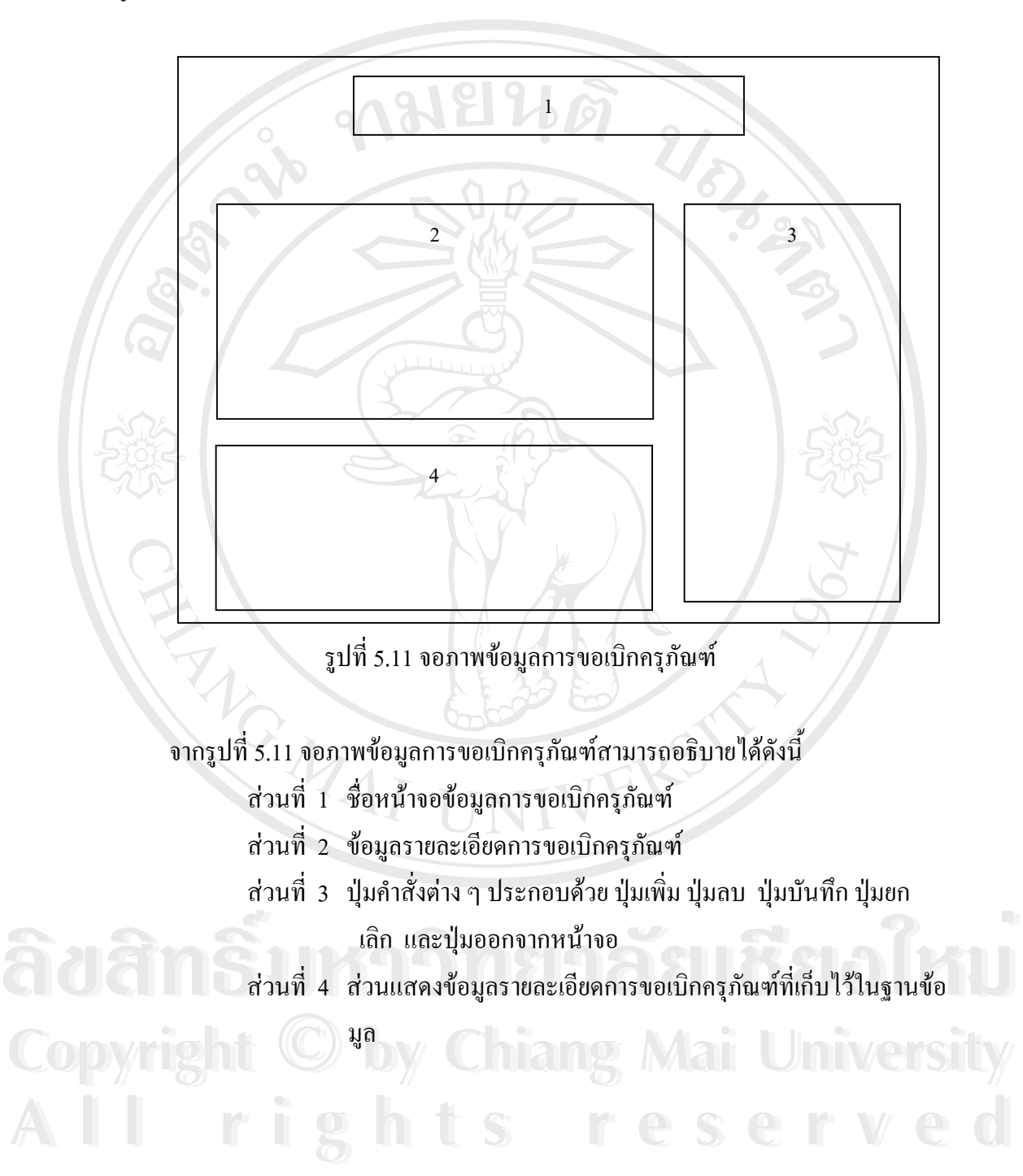

12. รูปแบบจอภาพข้อมูลการขอส่งซ่อมครุภัณฑ์เพื่อเก็บข้อมูลการส่งซ่อมครุภัณฑ์ มี ื่ รูปแบบดังรูปที่ 5.12

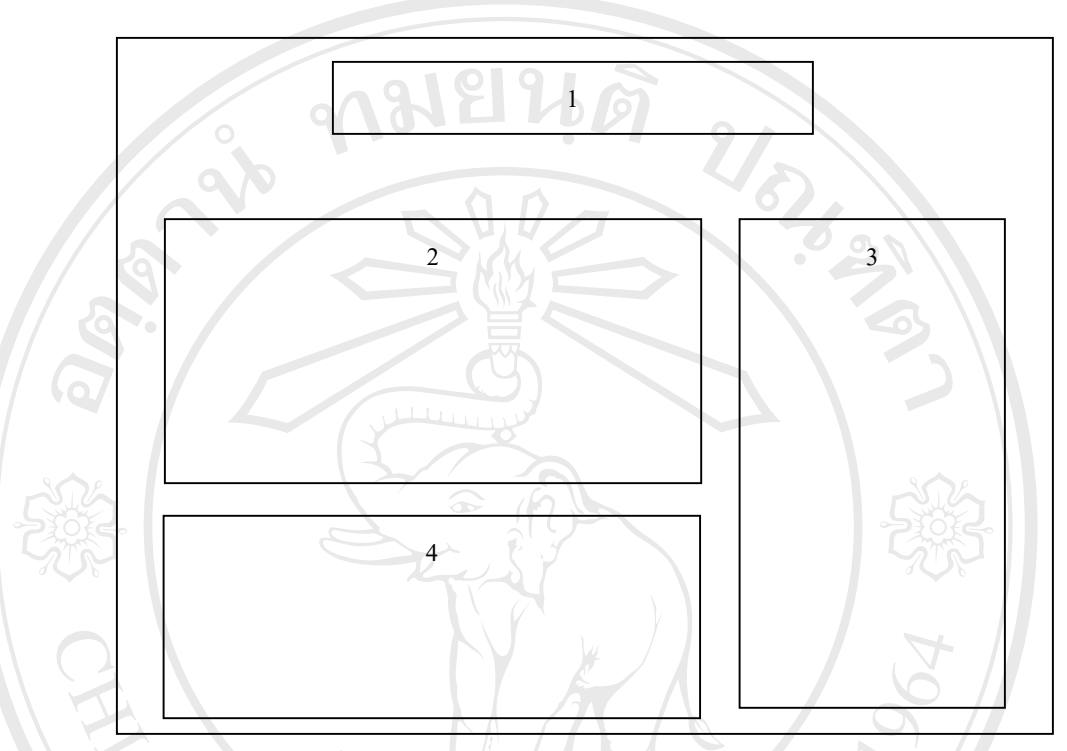

รูปที่ 5.12 จอภาพขอมูลการสงซอมครุภัณฑ

จากรูปที่ 5.12 จอภาพข้อมูลการส่งซ่อมพัสดุ สามารถอธิบายใค้คังนี้

ส่วนที่ 1 ชื่อหน้าจอข้อมูลการส่งซ่อมครุภัณฑ์ ื่

สวนท 2 ขอมูลรายละเอียดการสงซอมครุภัณฑ

มูล

ส่วนที่ 3 ปุ่มกำสั่งต่าง ๆ ประกอบด้วย ปุ่มเพิ่ม ปุ่มลบ ปุ่มบันทึก ปุ่มยก ั่ เลิก และปุมออกจากหนาจอ ้<br>พร้านที่ 4 ส่วนแสดงข้อมูลรายละเอียดการส่งซ่อมครุภัณฑ์ที่เก็บไว้ในฐานข้อ<br>มอ

สวนท 4 สวนแสดงขอมูลรายละเอียดการสงซอมครุภัณฑที่ เก็บไวในฐานขอ

สำหรับหน้าจอการรับวัสดุ จอภาพจะมีลักษณะกันกับจอภาพการรับครุภัณฑ์ รูปที่ 5.10 แต่แตกต่างกันตรงส่วนของข้อมูลในการรับ และหน้าจอการขอเบิกวัสดุ จะมีลักษณะหน้า จอภาพเหมือนกับจอภาพการขอเบิกครุภัณฑ์ รูปที่ 5.11 แต่ต่างกันตรงรายละเอียดการเบิกวัสดุ ล่าหรับหน้าจอการรับวัสดุ จอภาพจะมีลักษณะกันกับจอภาพการรับครุภัณฑ์ รูปที่<br>5.10 แล่แลกส่ว*งจับครุงส่วนของข้อมูลในการรั*บ และหน้าจอกรขอเมื่อวัสดุ อะมีจักษณะหน้า

**Copyright by Chiang Mai University Copyright by Chiang Mai University**

## **5.2 การออกแบบรายงาน**

เป็นการออกแบบส่วนในการแสดงข้อมูลของระบบ ซึ่งอยู่ในรูปของการออกรายงาน ึ่ ทางจอภาพ และการออกรายงานทางเครื่องพิมพ์ รายงานทั้งหมดในระบบมี 8 รายงานซึ่ง ื่ สามารถแสดงทางจอภาพ ดังรายละเอียดตอไปนี้

1. รูปแบบรายงานสรุปข้อมูลครุภัณฑ์รายปี เพื่อใช้แสคงรายละเอียดข้อมูลครุภัณฑ์ราย ปี มีรูปแบบดังรูปที่ 5.13

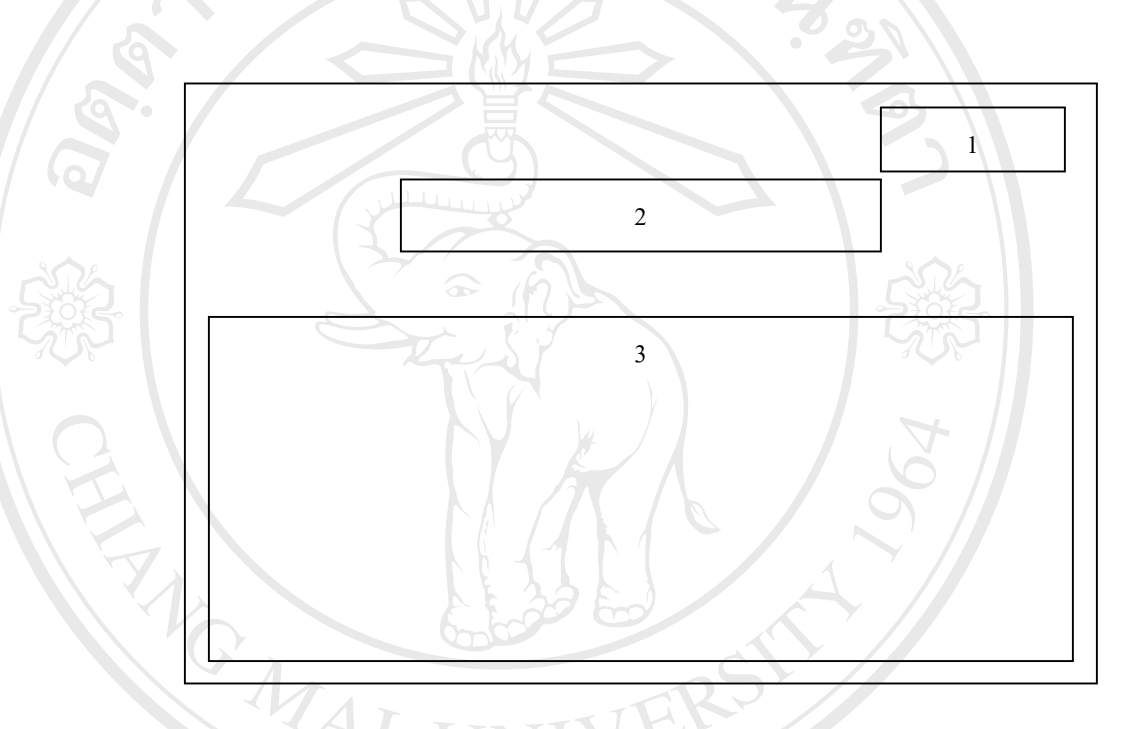

รูปที่ 5.13 จอภาพรายงานสรุปขอมูลพัสดุรายป

รูปที่ 5.13 จอภาพรายงานสรุปข้อมูลครุภัณฑ์รายปี สามารถอธิบายได้ดังนี้<br>ส่วนที่ 1 เป็นส่วนแสดงวันที่พิมพ์รายงาน<br>ส่วนที่ 2 ชื่อรายงานการรับสินค้า

สวนท 1 เปนสวนแสดงวันที่พิมพรายงาน

สวนท 2 ช อรายงานการรับสินคา ื่

่ Copyright ส่วนที่ 2 ชื่อรายงานการรับสินค้า<br>**Copyright ส่วนที่ 3 ส่วนแสดงรายละเอียดของการรับสินค้าในช่วงระยะเวลาที่ระบุ** ี่ 2. รูปแบบรายงานสรุปข้อมูลครุภัณฑ์แยกตามโปรแกรมวิชา เพื่อใช้แสดงรายละเอียด ข้อมูลครุภัณฑ์โดยแยกตามโปรแกรมวิชา มีรูปแบบเหมือนรูปที่ 5.13 แต่ต่างกันในส่วนที่ 2 ช อรายงานสรุปขอมูลแยกตามโปรแกรมวิชาและสวนท 3 สวนแสดงรายละเอียดขอมูล ื่ ครุภัณฑโดยแยกตามโปรแกรมวิชา ี<br>2. รูปแบบรายงานสรุปข้อมูลครุภัณฑ์แยกตามโปรแกรมวิชา เพื่อใช้แสดงรายละเอียด<br>ข้อมลครภัณฑ์โดยแยกตามโปรแกรมวิชา มีรปแบบเหมือนรปที่ 5.13 แต่ต่างกันในส่วนที่ 2

3. รูปแบบรายงานการรับครุภัณฑ์ เพื่อใช้แสดงรายละเอียดการรับครุภัณฑ์ตามปีที่ระบุ มีรูปแบบเหมือนรูปที่ 5.13 แต่ต่างกันในส่วนที่ 2 ชื่อรายงานการรับครุภัณฑ์ตามรายปี และ ื่ สวนท 3 สวนแสดงรายละเอียดการรับครุภัณฑตามปที่ ระบุ

4. รูปแบบรายงานการเบิกครุภัณฑ์ เพื่อใช้แสคงรายละเอียดการเบิกครุภัณฑ์ มีรูปแบบ เหมือนรูปที่ 5.13 แต่ต่างกันในส่วนที่ 2 ชื่อรายงานการเบิกครุภัณฑ์ และส่วนที่ 3 ส่วน ื่ แสดงรายละเอียดการเบิกครุภัณฑ

5. รูปแบบรายงานการส่งซ่อมครุภัณฑ์ เพื่อใช้แสดงรายละเอียดการส่งซ่อมครุภัณฑ์ มี รูปแบบเหมือนรูปที่ 5.13 แต่ต่างกันในส่วนที่ 2 ชื่อรายงานการส่งซ่อมครุภัณฑ์ และส่วนที่ 3 ื่ สวนแสดงรายละเอียดการสงซอมครุภัณฑ

6. รูปแบบรายงานข้อมูลเจ้าหน้าที่ เพื่อใช้แสคงรายละเอียดข้อมูลเจ้าหน้าที่ มีรูปแบบ เหมือนรูปที่ 5.13 แต่ต่างกันในส่วนที่ 2 ชื่อรายงานการข้อมูลเจ้าหน้าที่ และส่วนที่ 3 ส่วน ื่ แสดงรายละเอียดขอมูลเจาหนาท

7. รูปแบบรายงานข้อมูลร้านค้า เพื่อใช้แสคงรายละเอียดข้อมูลร้านค้า มีรูปแบบ เหมือนรูปที่ 5.13 แต่ต่างกันในส่วนที่ 2 \ ชื่อรายงานการข้อมูลร้านค้า และส่วนที่ 3 | ส่วน ื่ ี่ แสดงรายละเอียดขอมูลรานคา

8. รูปแบบรายงานข้อมูลชนิดวัสดุแต่ละประเภท เพื่อใช้แสดงรายละเอียดข้อมูลชนิด วัสดุแต่ละประเภท มีรูปแบบเหมือนรูปที่ 5.13 แต่ต่างกันในส่วนที่ 2 ชื่อรายงานชนิดวัสดุ ื่ และสวนท 3 สวนแสดงรายละเอียดขอมูลชนิดวัสดุแตละประเภท ี่

9. รูปแบบรายงานการรับวัสดุ เพื่อใช้แสดงรายละเอียดการรับวัสดุตามปีที่ระบุ มีรูป แบบเหมือนรูปที่ 5.13 แต่ต่างกันในส่วนที่ 2 ชื่อรายงานการรับวัสดุตามรายปี และส่วนที่ 3 ื่ สวนแสดงรายละเอียดการรับวัสดุตามปที่ ระบุ

10. รูปแบบรายงานการเบิกวัสดุ เพื่อใช้แสดงรายละเอียดการเบิกวัสดุ มีรูปแบบ เหมือนรูปที่ 5.13 แต่ต่างกันในส่วนที่ 2 ชื่อรายงานการเบิกวัสดุ และส่วนที่ 3 ส่วนแสดง ื่ รายละเอียดการเบิกวัสดุ **ÅÔ¢ÊÔ·¸ÔìÁËÒÇÔ·ÂÒÅÑÂàªÕ§ãËÁè ÅÔ¢ÊÔ·¸ÔìÁËÒÇÔ·ÂÒÅÑÂàªÕ§ãËÁè**

**Copyright by Chiang Mai University Copyright by Chiang Mai University All rights reserved All rights reserved**